## **IB - Activité 2 Aires visuelles et effet du LSD**

**Je suis capable de (compétences travaillées) :**

**C1 :** Proposer une stratégie permettant de rendre compte d'une anomalie au niveau des aires cérébrales.

**C2 :** Interpréter des résultats et en tirer des conclusions.

**C3 :** Suivre un protocole donné.

**C4 :** Conduire une recherche d'informations sur internet pour répondre à une question.

**C5 :** Utiliser un logiciel de simulation et de base de données comme IRM Virtuelle.

**Situation de départ :** On entend souvent dire que certaines drogues donnent des hallucinations aux gens qui en prennent. Une drogue très dangereuse et qui rentre dans cette catégorie est le LSD. Il procurerait entre autres des hallucinations visuelles (apparition de formes et de couleurs non réelles dans le champ visuel). Pour voir les effets sur le cerveau, on peut réaliser des IRM pour comprendre les effets du LSD sur les aires cérébrales.

*Problème : Comment expliquer les effets du LSD sur les aires cérébrales ?*

1 – **Proposer** une stratégie permettant de montrer que le LSD provoque des hallucinations même quand la personne est dans le noir. **(C1)**

*Penser au témoin positif et négatif et à l'utilisation d'IRM fonctionnelle.*

2 – **Suivre** alors le protocole ci-dessous puis **décrire** les résultats observés. **(C3 et 4)**

3 – **Interpréter** alors les résultats et **conclure** sur l'origine des hallucinations lors de la prise de LSD. **(C2)**

4 – À partir de recherches internet fiables, *trouver* d'autres effets du LSD sur le cerveau et/ou le corps d'un être humain.

4 – **Compléter** le bilan 2 avec les mots suivants :

*- effets psychiques, drogues, altérer, effets physiques.*

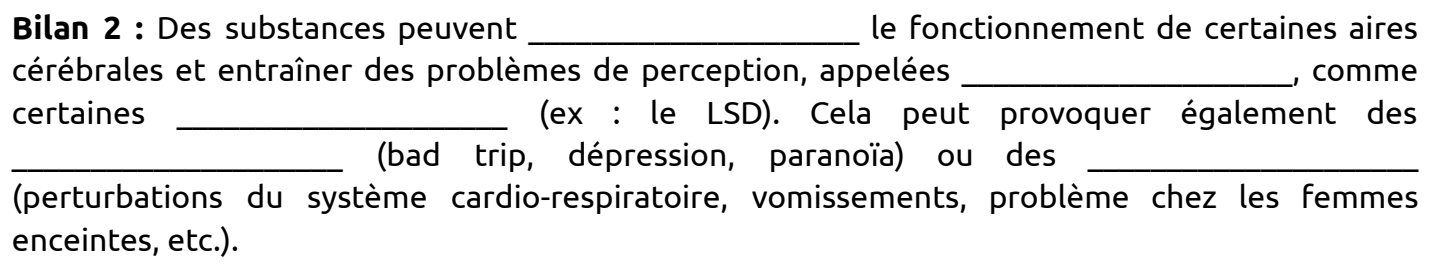

Document : Protocole d'utilisation montrant les effets du LSD

- ➢ Ouvrir le logiciel IRM Virtuelle (voir activité 2).
- $\triangleright$  Dans la liste des protocoles, cliquer sur « le sujet est immobile, dans le silence, dans le noir » (expérience témoin négatif) puis cliquer sur « lancer IRM ».
- ➢ Utiliser les curseurs pour voir les zones qui sont actives ou pas puis une fois ni cliquer sur revenir sur les protocoles.
- ≻ Dans la liste des protocoles, cliquer sur « le sujet regarde/voit … » puis sur « le sujet voit un flash lumineux » (expérience témoin positif) puis cliquer sur « lancer IRM » et analyser alors les résultats.
- $\triangleright$  Refaire la même manipulation en cliquant cette fois-ci sur « autres situations ... » puis sur « le sujet est dans l'obscurité après avoir consommé du LSD » puis analyser alors les résultats.